## かわしん個人インターネットバンキング

## 新システムログインに関する留意点

1.URLの変更

新システムのログイン画面のURLは、ブラウザ、モバイルともに新システム移行に伴い変 更されますので、当金庫インターネットバンキングのトップページからログインをお願いいた します。

ログイン画面をブラウザのお気に入りや携帯電話のブックマークに登録してご利用されてい るお客様は、新システムのログイン画面または当金庫インターネットバンキングのトップペー ジを「お気に入り」に登録し直すようお願いいたします。インターネットバンキングのトップ ページを登録いただくことで当金庫からのセキュリティ情報を含めた最新のお知らせを確認い ただくことができます。

なお、旧ログイン画面を指定された場合でも、当面、自動的に新システムへ転送(リダイレ クト)をいたしますが、お客様のパソコン内に古いログイン画面情報 (一時ファイル) が残っ ている場合、ログイン画面が正しく表示されないこともありますので、新システムのログイン 画面または当金庫インターネットバンキングのトップページを「お気に入り」に登録し直すよ うお願いいたします。

2. 利用登録用パスワード、契約者ID、ログインパスワード、およびお客様カード

利用登録用パスワード、契約者ID(現行システムでは「利用者番号」と表記)、ログインパ スワード(現行システムでは「ログオンパスワード」と表記)、およびお客様カードについては 変更ありません。新システムにおいても現在と同じものを使用していただきますようお願いい たします。

なお、お客様カードのデザイン変更に伴って、ログイン画面に表示される名称を「契約者I D(利用者番号)」と変更します。従来のお客様カードを使用している場合にはお客様カードに 記載の「利用者番号」を入力していただきますようお願いいたします。

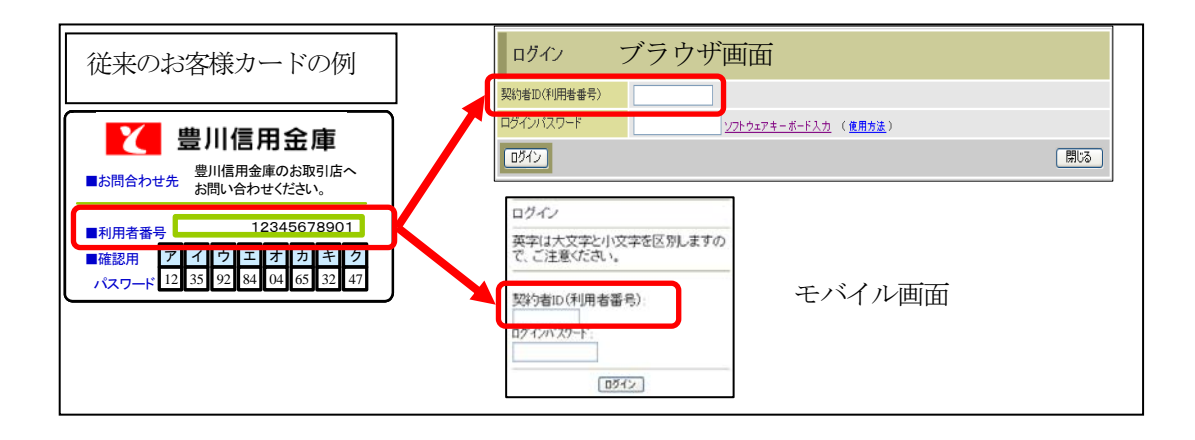

3.ソフトウェアキーボードの変更点

新システムでは、ソフトウェアキーボードに「キー配列並び替え」、「キー内容非表示」機能 が追加されました。

特に、スパイウェア対策としてカーソルを枠内に移動すると文字を表示しない仕様になって おりますので、クリックする文字の位置を確認してから操作をする必要があります。

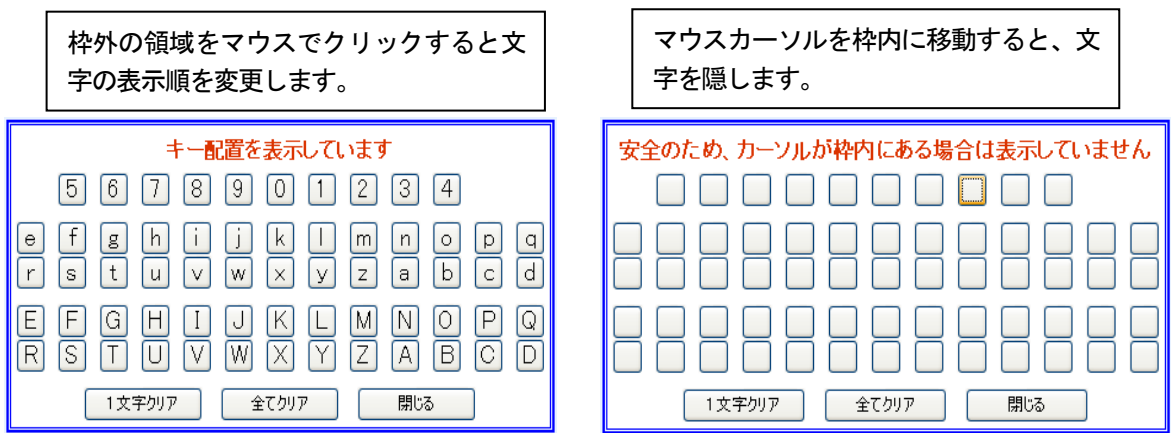

4.パスワードロックが発生した場合の対応

ログインパスワード、確認用パスワードを連続して誤入力した場合、システムへのログイン ができなくなるパスワードロックについて、誤入力回数を変更しております。

万が一、パスワードロックが発生した場合には、現行システムと同様に以下の対応をお願い いたします。

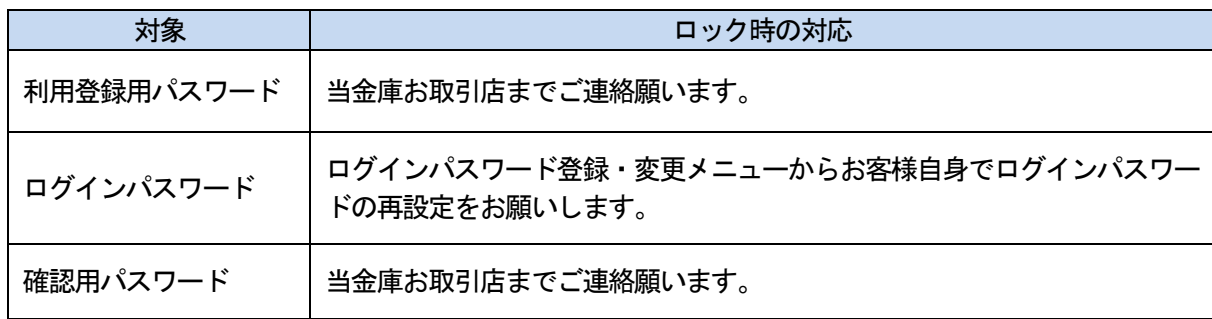

5.資金移動取引の名称変更

新システムではメニューの名称を「資金移動」から「振込」に変更しました。

従来の「資金移動」をご利用されるお客様は「振込」メニューを選択し、お取引するようお 願いいたします。

なお、お客様のサポート機能として、各操作画面の右上に「②このページのご利用ガイド」 を用意しました。新システムの画面操作方法を確認する場合にご利用いただきますようお願い いたします。

以 上

お問合わせ先

かわしんインターネットバンキング照会窓口

Tel:  $0120 - 995 - 265$ 

受付時間:平日 9:00 ~ 17:00